**Available online at JKTE Website :** http://journal.uta45jakarta.ac.id/index.php/JKTE

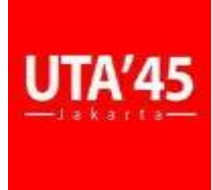

**JURNAL KAJIAN TEKNIK ELEKTRO** 

**EISSN : 2502-8464**

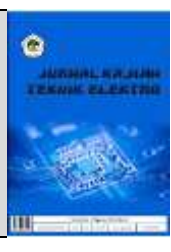

# PEMANFAATAN SIMULATOR *TINA-TI* UNTUK ANALISIS RANGKAIAN *MESH* DAN PERBANDINGANNYA DENGAN EKSPERIMEN AKTUAL

*Nusaibah Fathul Jannah<sup>1</sup> , Syifaul Fuada<sup>2</sup> , Leonardi Paris Hasugian<sup>3</sup> , Yee Mei Heong<sup>4</sup>*

*1,2,3Program Studi Sistem Telekomunikasi, Universitas Pendidikan Indonesia*

*<sup>3</sup> Program Studi Sistem Informasi, Universitas Komputer Indonesia*

*<sup>4</sup> Faculty of Technical and Vocational Education, Universiti Tun Hussein Onn Malaysia (UTHM)*

#### INFORMASI ARTIKEL **ABSTRAK** Received: August 08, 2023 Revised: March 29, 2024 Available online: May 31, 2024 Simulator merupakan media tiruan yang dibuat dengan fungsi seperti alat aslinya sehingga simulator dapat memudahkan penggunanya dalam mendapat gambaran ketika menggunakan alat aslinya. Akan tetapi pada pengukuran simulator seringkali hasil perhitungannya tidak sama persis dengan hasil perhitungan aslinya. Untuk mengatasi permasalahan tersebut maka diperlukan analisis untuk mencari perbedaan hasil perhitungan antara simulator dengan eksperimen aktual melalui pendekatan sebagai berikut: perhitungan teoretis, simulasi rangkaian, dan eksperimental. Studi ini mengkaji simulator TINA-TI yang merupakan perangkat lunak gratis dan telah banyak digunakan dalam mensimulasikan rangkaian listrik. Pada studi ini, digunakan kasus rangkaian *Mesh 3 loop,* yang terdiri atas beberapa buah *Resistor* dan dua buah sumber tegangan. Empat rangkaian *Mesh 3 loop* yang berbeda dianalisis pada studi ini. Metode penelitian dilakukan beberapa langkah. Pertama, analisis rangkaian secara teori dilakukan dengan menggunakan hukum Kircoff. Kedua, simulasi dilakukan pada TINA-TI. Ketiga, eksperimen aktual pada sebuah *project board.* Hasil menunjukkan bahwa TINA-TI mampu digunakan untuk simulasi rangkaian listrik sederhana bercabang, yaitu *Mesh.* Akan tetapi terdapat perbedaan antara teori dan eksperimen, baik polaritas "negatif" atau "positif" dari angka ukur yang ditunjukkan maupun simpangan angka, bahkan ada beberapa poin ukur yang cukup signifikan simpangannya. Studi ini diharapkan dapat memberi gambaran tentang bagaimana mengevaluasi simulator untuk simulasi rangkaian listrik sederhana dan memantik studi lanjut untuk mengeksplorasi lebih lanjut tentang simulator TINA-TI ini. Kata Kunci— TINA-TI, *Mesh circuit*, Rangkaian Listrik, Simulator **CORRESPONDENCE** E-mail: syifaulfuada@upi.edu Phone: +62 264 200395 **ABSTRACT** A simulator is a tool designed to replicate the operations of real-world equipment to aid users in understanding and utilizing them. However, the results of simulator computation often differ slightly from those generated by theoretical calculations. To tackle this issue, various techniques, including theoretical calculations, circuit simulation, and experimentation, are utilized to identify and analyze discrepancies in calculation results between simulators and real-world experiments. This study focuses on TINA-TI, a widely used software for simulating electrical circuits. Specifically, the research examines the analysis of a 3-loop mesh circuit comprising resistors and voltage sources. Four distinct 3-loop mesh circuits are investigated using a multi-step research methodology involving theoretical circuit analysis, simulation on TINA-TI, and practical experiments on a project board. The findings indicate that TINA-TI can accurately simulate straightforward, branched electrical circuits like mesh circuits. However, inconsistencies exist between theoretical forecasts and experimental observations, such as variations in polarity and numerical discrepancies, with certain measurements displaying significant deviations. The aim of this research is to provide insights into the assessment of simulators for simulating basic electrical circuits and to encourage further exploration of the TINA-TI simulator. Keywords— TINA-TI, Mesh circuit, Electrical circuit, Simulator

# I. PENDAHULUAN

Simulator adalah model replika atau media yang dibuat dengan tujuan untuk meniru fungsi objek aslinya secara akurat dan memberikan kesempatan kepada pengguna untuk melakukan praktik sesuai dengan perangkat aslinya karena simulator memiliki karakteristik yang sama dengan perangkat asli yang ditiru tersebut. Dalam pembelajaran, simulator mampu membantu untuk meningkatkan

kemampuan pengguna dalam menyelesaikan suatu persoalaan nyata dan membantu memahamkan konsep yang kompleks [1]. Simulator adalah salah satu bentuk media pembelajaran [2], dimana dengan simulator, proses pembelajaran menjadi lebih menyenangkan dan implikasinya dapat mendorong kreativitas pengguna. Simulator dapat difungsikan untuk mewakili praktikum di laboratorium tanpa harus datang ke tempat karena bisa dilakukan dimana saja dan kapan saja, tidak terbatas waktu

dan tempat dimana perannya sangat membantu terutama saat kondisi Pandemi Covid-19 saat itu. Namun, hal yang perlu diperhatikan adalah simulator mungkin memiliki keterbatasan dalam beberapa aspek tertentu sehingga akan berbeda satu sama lain, dan bahkan terdapat simpangan terhadap teori dan eksperimen di laboratorium itu sendiri. Dengan faktor tersebut, pemahaman tentang simulator secara menyeluruh menjadi esensial sebelum diterapkan ke konteks edukasi.

Terdapat banyak simulator dalam konteks rumpun keilmuan elektronika yang masing-masing terdapat kelebihan dan kekurangan. Studi perbandingan simulator untuk rangkaian elektronika telah didiskusikan pada berbagai kasus, seperti yang dilakukan oleh [3], [4], [5], [6], [7]. Salah satu simulator yang cukup popular adalah TINA-TI. *Software* ini dikembangkan oleh Texas Instruments dirancang untuk membantu insinyur dalam proses perancangan, simulasi, dan analasis rangkaian elektronika mulai yang sederhana hingga kompleks [8]. *Software* TINA-TI menyediakan berbagai macam analisis seperti transien, frekuensi, analisis *Fourier*, analisis AC, analisis DC, dan masih banyak lagi. Dengan fitur-fitur tersebut, perancang dipermudah dalam proses verifikasi rangkaiannya sebelum diterapkan pada lingkungan asli (implementasi ke *hardware*). Kajian yang dilakukan oleh [8] memuat prosedur runut (dalam bentuk tutorial) penggunaan TINA-TI untuk mensimulasikan rangkaian elektronika sederhana dan hasilnya beberapa rangkaian tersebut terbukti mampu disimulasikan oleh TINA-TI. Tutorial merupakan langkah praktis yang dapat memberikan pengalaman langsung kepada pengguna untuk mengikuti prosedur yang disiapkan [9]. Hasil simulasi sesuai dengan komputasi Matlab sebagai perbandingan. Akan tetapi, hasil yang dipresentasikan oleh [8] tidak dibuktikan dengan implementasinya pada rangkaian *real.* Maka dari itu, diperlukan verifikasi atau pembuktian eksperimen untuk mengetahui kemampuan dari TINA-TI tersebut. *Software* ini gratis diakses dan bersifat *offline* (istilah simulator yang dioperasikan tanpa jaringan internet [10]) yang dapat dipasang (*installed*) pada komputer *Windows* 

Artikel ini bertujuan untuk mengisi *gap* tersebut dengan membandingkan TINA-TI tidak hanya dengan perhitungan teori namun juga dengan praktik nyata. Studi kasus pada studi ini adalah dengan menggunakan rangkaian *Mesh 3 loop.* Berdasarkan kajian literatur, belum ada penelitian tentang perbandingan TINA-TI terhadap perhitungan teori dan eksperimen pada kasus rangkaian *Mesh 3 loop.* Kajian serupa dilakukan oleh [11], akan tetapi pada studi tersebut menggunakan simulator EasyEda. Kemudian, studi lainnya dilakukan oleh [12] pada simulator PhET dan oleh [13] pada simulator SimulIDE. Perbedaan studi ini dengan ketiga studi tersebut adalah penggunaan simulator dan *set up* penelitian. Dengan kebaharuan yang ditawarkan pada artikel ini, diharapkan hasil dari penelitian ini memberikan wawasan baru atau referensi tentang pemanfaatan *software* untuk membantu menganalisis rangkaian elektronika sederhana, lebih khusus *software* TINA-TI.

### II. METODE PENELTIAN

Penelitian ini menggunakan tiga pendekatan, yaitu perhitungan, simulasi, dan eksperimen. Rangkaian Mesh 3 *loop* sederhana disusun seperti yang ditunjukkan pada Gambar 1, dimana terdapat lima buah resistor dan dua buah sumber tegangan DC. Adapun nilai resistor dan tegangan ditunjukkan pada Tabel 1. Rangkaian *Mesh 3 loop* yang telah tersusun memiliki tiga bagian, dimana disetiap bagian memiliki aliran arus masing-masing bisa disebut arus *loop*, yang selanjutnya dinotasikan sebagai *loop 1, loop 2,* dan *loop 3.* Pada dasarnya, rangkaian *Mesh* dibentuk dengan beberapa rangkaian seri atau paralel resistor, dihubungkan dengan *node,* dan bercabang-cabang pada suatu rangkaian tertutup. Batasan dari peneltiian ini adalah membandingkan tegangan dari masing-masing resistor.

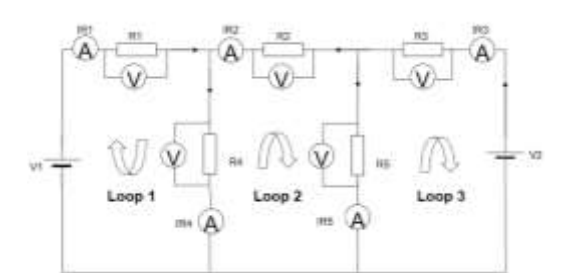

**Gambar 1. Rangkaian** *Mesh* **3** *Loop* **dalam penelitian ini**

**Tabel 1. Nilai resistor dan tegangan**

| Komponen       | <b>Nilai</b>  |
|----------------|---------------|
| $R_{1}$        | $22 k\Omega$  |
| R <sub>2</sub> | $1.5 k\Omega$ |
| $R_{\rm 3}$    | 56 $\Omega$   |
| $R_4$          | $3.9 k\Omega$ |
| $R_5$          | $150 \Omega$  |
| $V_{1}$        | 5V            |
| $V_2$          | 3 V           |

Langkah pertama adalah melakukan analisis secara teori. Penyelesaian dilakukan dengan menggunakan hukum ohm dan hukum *kirchoff* [14], [15], [16], [17]*.* Hukum *Kirchoff*  dalam berbagai literatur dapat membantu untuk penyelesaian persoalan di kehidupan sehari-hari yang lebih kompleks [18], [19], seperti pada . Sementara pada studi ini, hukum tersebut digunakan untuk kasus rangkaian *Mesh 3 loop.* Setelah didapatkan hasil perhitungan, kamudian dilanjutkan ke langkah berikutnya, yaitu membandingkan dengan hasil simulasi TINA TI. Rangkaian simulasi tetap mengacu pada Gambar 1 berikut dengan nilai properti dan tegangan sumber DC (Tabel 1). Langkah ketiga adalah melakukan eksperimen secara *real.* Adapun komponen yang dibutuhkan yaitu resistor dari jenis karbon sebanyak lima buah, dua buah asimetris Power suppy (LW-K305D) yang menyediakan tegangan DC yang dapat diatur, kabel *jumper*  untuk menghubungkan masing-masing komponen, *Project board* untuk peletakan komponen dan sambungan kabel *jumper,* dan *Digital Multimeter* (SANWA CD800a) untuk mengukur tegangan masing-masing resistor. Kemudian, data hasil eksperimen dibandingkan dengan hasil perhitungan dan simulasi TINA-TI. Hasil eksperimen pertama ini selanjutnya disebut sebagai skenario I.

Untuk menghasilkan hasil yang lebih valid, digunakan variasi rangkaian *Mesh 3 loop* dengan tetap menggunakan parameter nilai resitor dan tegangan seperti pada Tabel 1. Hal yang membedakan adalah polaritas baterai yang dipasang berbeda dan posisi baterai. Gambar 2a, 2b, dan 2c secara berurutan merupakan rangkaian skenario II, III, dan IV. Prosedur pengambilan data mengacu pada skenario I, yaitu pendekatan perhitungan matematis sesuai teori hukum *Ohm* dan *Kirchoff*, simulasi di TINA-TI, dan eksperimen aktual pada sebuah *project board.*

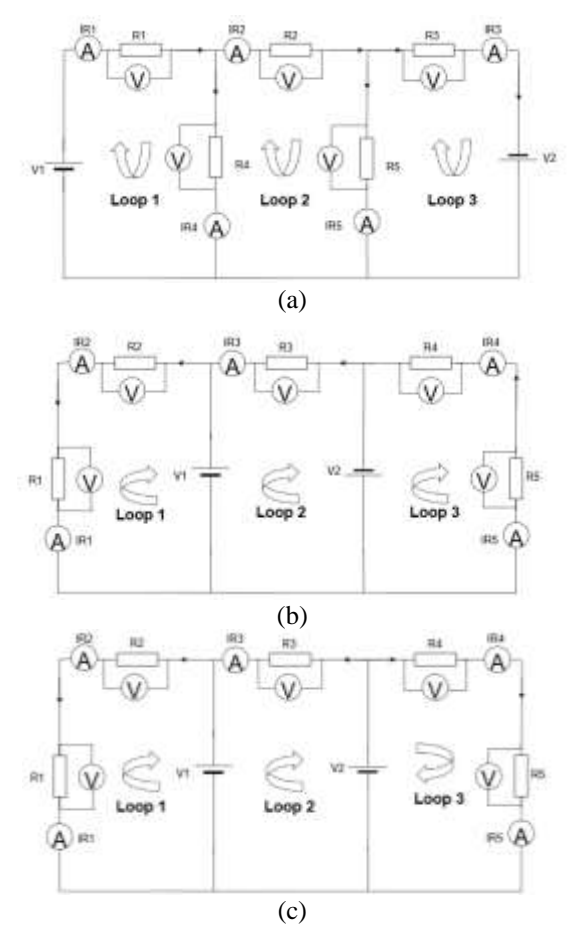

**Gambar 2. Variasi rangkaian** *Mesh* **3** *Loop***: (a) skenario II, (b) skenario III, dan skenario IV**

# III. HASIL DAN ANALISIS

## A. *Skenario I*

Pada pendekatan teoretikal, langkah pertama yang dilakukan adalah dengan membuat persamaan masingmasing *loop.* Seperti yang ditunjukkan pada Gambar 1, rangkaian terdiri atas tiga buah *loop,* dengan menggunakan hukum *Kirchoff,* maka *loop 1* dapat diekspresikan sebagai persamaan (1).

$$
25.900I_1 - 3.900I_2 = -5\tag{1}
$$

Dimana persamaan (1) diturunkan dari penjabaran sebagai berikut:

 $5 + I_1 R_1 + I_1 R_4 - I_1 R_4 = 0$  $5+22.000 I_1 + 3.900I_1 - 3.900I_2 = 0$  $5+25.900I_1 - 3.900I_2 = 0$ 

Sedangkan untuk *Loop* II, diformulasikan sebagai persamaan (2),

$$
-3.900I_1 + 5.550I_2 - 150I_3 = 0\tag{2}
$$

Dimana persamaan (2) didapat dari penjabaran sebagai berikut:

$$
I_2R_4 - I_1R_4 + I_2R_2 + I_2R_5 - I_3R_5 = 0
$$
  
3.900 I<sub>2</sub> - 3.900 I<sub>1</sub> + 1.500I<sub>2</sub> + 150I<sub>2</sub> - 150I<sub>3</sub> = 0

Terakhir, adalah membuat persamaan untuk *Loop* II yang dapat diekspresikan ke persamaan (3),

$$
-150I_2 + 206I_3 = 3
$$
 (3)  
Dimana persamaan (3) didapat dari penjabaran sebagai  
berikut:  

$$
I_1R_2 + I_2R_3 + I_3R_4 = 3 - 0
$$

 $I_3R_5$ -  $I_2R_5+I_3R_3$  - 3 = 0 150  $I_3$ -150  $I_2$ +56  $I_3$  - 3 = 0

Untuk mencari  $I_3$  dengan memasukkan persamaan (1) dan persamaan (2) untuk menghasilkan persamaan (4)

$$
25.900 I_1 - 3.900 I_2 = -5
$$
  
-3.900 I\_1 + 5.550 I\_2 - 150 I\_3 = 0 (1)  
(2)

Untuk persamaan (1) dikalikan dengan 3.900 dan untuk persamaan (2) dikalikan dengan 25.900 sehingga menghasilkan persaamaan baru yaitu,

 $101.010.000 I_1 - 15.210.000 I_2 = -19.500$  $-101.010.000 I_1 + 143.745.000 I_2 - 3.885.000 I_3 = 0$ 

Keduanya dijumlahkan sehingga menghasilkan persamaan baru yaitu,

$$
128.535.000 I_2 - 3.885.000 I_3 = -19.500 \tag{4}
$$

Kemudian mengeliminasi  $I_2$  pada persamaan (3) dan persamaan (4) dengan mengalikan 1 pada persamaan (4) dan mengalikan 856.900 pada persamaan (3),

 $-128.535.000 I_2 + 176.521.400 I_3 = 2.570.700$  $128.535.000 I_2 - 3.885.000 I_3 = -19.500$ 

Keduanya dijumlahkan sehingga menghasilkan  $I_3$  sebesar, 172.636.400  $I_3 = 2.551.200$ ,  $I_3 = 0.01477$ 

Untuk mencari  $I_2$  dengan cara memasukkan nilai  $I_3$  pada persamaan (3),  $-150 I_2 - 206 (0,01477) = 3$ 

$$
-150 I2 - 3,04262 = 3
$$
  

$$
I2 = \frac{-0,04262}{-150} = 0,00028413
$$

Untuk mencari  $I_1$  dengan cara memasukkan nilai  $I_2$  pada persamaan (1),

 $25.900 I_1 - 3.900 (0,00028413) = -5$ 25.900  $I_1 = -3.891893$ ,  $I_1 = \frac{-3.891893}{35,800}$  $\frac{25.891093}{25.900} = -0.00015$  Unuk mencari  $I_4$  dan  $I_5$  dapat diselesaikan dengan perhitungan berikut,

$$
I_4 = I_1 - I_2
$$
  
\n
$$
I_4 = -0.00015 - 0.00028413 = -0.00043413
$$
  
\n
$$
I_5 = I_2 - I_4 = -0.01448587
$$

Setelah diketahui nilai masing-masing arus pada *loop,*  maka untuk mengetahui masing-masing tegangan resistor adalah dengan menggunkaan hukum Ohm, yaitu tegangan resistor adalah perkalian antara arus yang mengalir pada resistor dikali dengan nilai resistor tersebut [20], [21], [22]. Secara berurutan nilai dari  $VR_1$ ,  $VR_2$ ,  $VR_3$ ,  $VR_4$ , dan  $VR_5$ , adalah 3.3 V, 0.4216 V, 0,82712 V, -1.6931 V, dan -2,172 V. Adapun nilai tersebut didapatkan dari perhitungan sebagai berikut:

 $V_{R_1} = R_1 \times I_1 = V_{R_1} = 22.000 \times (-0.00015)$  $V_{R_1} = -3.3 V$ 

 $V_{R_2} = R_2 \times I_2 = V_{R_2} = 1.500 \times 0.00028413$  $V_{R_0} = 0.4216 V$ 

 $V_{R_3} = R_3 \times I_3 = V_{R_3} = 56 \times 0.01477$  $V_{R_2} = 0.82712 V$ 

$$
V_{R_4} = R_4 \times I_4 = V_{R_4} = 3.900 \times (-0.00043413)
$$
  
\n
$$
V_{R_4} = -1.6931 V
$$

$$
V_{R_5} = R_5 \times I_5 = V_{R_5} = 150 \times (-0.01448587)
$$
  
\n
$$
V_{R_5} = -2.172 V
$$

Setelah didapatkan hasil perhitungan, simulasi dilakukan dengan rangkaian yang sama persis dengan Gambar 1. Hasil simulasi TINA-TI ditunjukkan pada Gambar 3, yang menunjukkan hasil yang berbeda untuk  $VR<sub>2</sub>$ ,  $VR<sub>4</sub>$  dan  $VR<sub>5</sub>$ . Secara berurutan hasil simulasi untuk nilai  $VR_1$ ,  $VR_2$ ,  $VR_3$ ,  $VR_4$ , dan  $VR_5$ , adalah 3,27 V, −442,43 mV, −827,56 mV, 1,73 V dan 2,17 V. Tabel 2 merupakan hasil pengukuran aktual menggunakan Multimeter digital untuk masing-masing tegangan resistor. Sedangkan Tabel 3 merupakan rangkuman hasil perhitungan, simulasi, dan eksperimen.

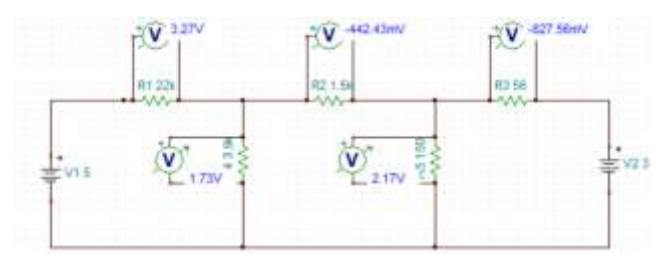

**Gambar 3. Hasil simulasi TINA-TI pada skenario I**

**Tabel 2. Hasil eksperimen skenario I Parameter Pengukuran aktual**

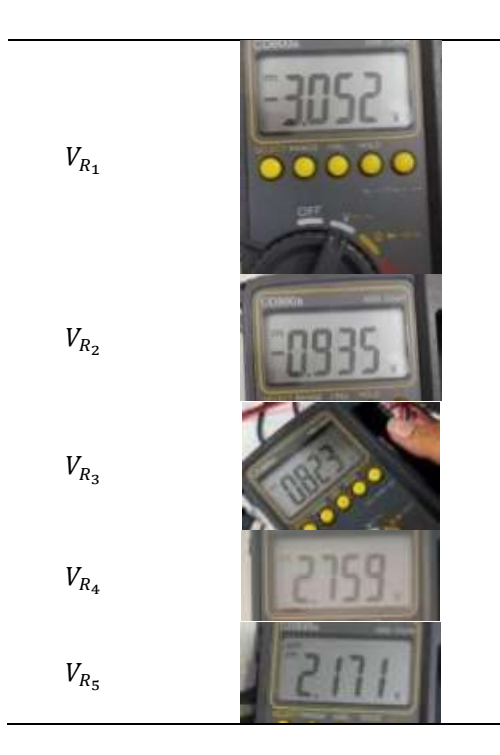

**Tabel 3. Perbandingan hasil pada skenario I**

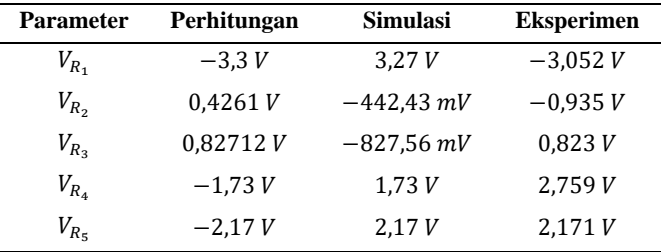

Dapat diperhatikan bahwa hasil pengukuran aktual berbeda dengan simulasi dan perhitungan, yaitu berbeda dalam hal "positif" dan "negatif" pada angka yang ditunjukkan. Hal ini bisa saja terjadi karena polaritas Multimeter terbalik antara kutub positif dan kutub negatif. Jika polaritas Multimeter diletakkan sebagaimana mestinya, maka akan menghasilkan nilai positif. Hukum *Kirchoff*  dapat diterapkan untuk menganalisis rangkaian *Mesh 3 loop*  seperti pada studi ini.

## B. *Skenario II, III, dan IV*

Pada bagian ini disajikan hasil visualisasi simulasi pada TINA TI dan ringkasan hasil untuk skenario II, III, dan IV. Adapun hasil simulasi TINA TI untuk skenario II, III, dan IV, ditampilkan pada Gambar 4(a), (b), dan (c), secara berurutan. Sedangkan Tabel 4, 5, dan 6, merupakan komparasi hasil antara perhitungan teori, simulasi, dan hasil, pada skenario II, III, dan IV, secara berurutan. Apabila hasil antara simulasi dan perhitungan sama, namun terdapat perbedaan pada hasil eksperimen, maka diagnosis faktor penyebabnya adalah dua hal: kesalahan pengukuran dan ketidakidealan resistor. Dalam eksperimen yang melibatkan komponen fisik, pengukuran yang tidak akurat dapat menyebabkan perbedaan antara hasil yang diharapkan dan yang diamati. Sebagai contoh *probe* dari Multimeter yang terbalik sehingga nilai yang ditunjukkan berbeda polaritasnya terhadap teori. Kesalahan penempatan *probe*  hanya menunjukkan perbedaan polaritas "negatif" atau "positif" dimana nilainya adalah sama. Simpangan hasil pengukuran juga disebabkan oleh idelitas komponen yang digunakan, yaitu Resistor: Dalam simulasi, resistor seringkali dianggap ideal, dengan hambatan tepat sesuai nilai yang diatur. Namun, dalam eksperimen aktual, Resistor memiliki toleransi yang harus diperhitungkan, dimana pada eksperimen ini digunakan Resistor dari jenis Karbon atau toleransi yang besar sekitar ±5%, akibatnya simpangannya cukup jauh. Selain toleransi Resistor, faktor lainnya adalah Resistansi kabel dan *project board* yang dapat menyebabkan perbedaan dalam hasil eksperimen aktual yang diamati. Pada bagian ini, perhitungan untuk skenario II, III, dan IV tidak disajikan dan dielaborasi pada bagian lampiran.

Apabila terdapat perbedaan hasil simulasi dengan teori dan eksperimen, maka diagnosis yang ditemukan adalah ketidaksempurnaan simulator dalam mengeksekusi program untuk rangkaian yang memiliki cabang. Algoritma yang digunakan dalam *software* simulasi tidak selalu merepresentasikan secara sempurna sifat fisik komponen dalam rangkaian nyata.

Apabila terdapat perbedaan hasil perhitungan dengan simulasi dan eksperimen, maka dapat dipastikan kesalahan terletak pada *human error* [23]*,* dimana untuk rangkaian *loop* hal yang paling risikan adalah polaritas positif atau negatif dari persamaan *loop* yang telah ditentukan sebelumnya. Maka dari itu sangat penting untuk memahami hukum *Kirchoff* agar dapat membuat persamaan *loop*  dengan benar. Kemudian, setelah persamaan dibuat, penyelesaian untuk mencari masing-masing variabel memerlukan pengetahuan yang cukup, dimana bisa menggunakan salah satu dari cara *Matrix crammer* atau subtitusi persamaan. Berdasarkan Tabel 4, 5, dan 6 dapat diamati terdapat hasil yang berbeda. Perbedaan tersebut dapat diakibatkan oleh faktor-faktor yang telah disebutkan sebelumnya.

Agar didapatkan hasil eksperimen yang valid dan mendekati hasil perhitungan atau simulasi, dapat ditempuh dengan penggunaan komponen yang memiliki toleransi paling kecil, misalnya *Resistor* dari jenis *Metalfilm.* Selanjutnya dengan memperhatikan kalibrasi alat ukur. Alat ukur yang digunakan harus dipastikan telah dikalibrasi dengan benar untuk mengurangi kesalahan pengukuran yang tidak perlu. Pada eksperimen ini digunakan Multimeter digital yang otomatis terkalibrasi dan baterai dalam keadaan bagus sehingga mampu menampilkan pengukuran yang sesuai. Kondisi baterai Multimeter juga perlu menjadi perhatian utama, karena apabila *low bat,* terkadang akan menampilkan hasil pengukuran yang memiliki simpangan *(error)* yang besar. Agar mendapatkan hasil simulasi yang sama dengan hasil perhitungan, pada saat simulasi dapat menggunkan model *Resistor* yang telah dimasukkan nilai toleransi agar hasil eksekusi simulator dapat mendekati

dengan eksperimen aktual. Pada studi ini hanya dilakukan sekali pengambilan data. Agar didapatkan hasil yang lebih valid. Diperlukan eksperimen lebih lanjut dengan mempertimbangkan validasi hasil yaitu membandingkan hasil simulasi TINA-TI dengan hasil eksperimen aktual secara detail dan dilakukan identifikasi dan analisis perbedaan yang signifikan. Koreksi dan eksperimen ulang juga menjadi hal yang sangat penting untuk memastikan kesesuaian hasil dan verifikasi kelayakan simulator sebagai perangkat eksperimen virtual untuk kasus rangkaian *Mesh.*

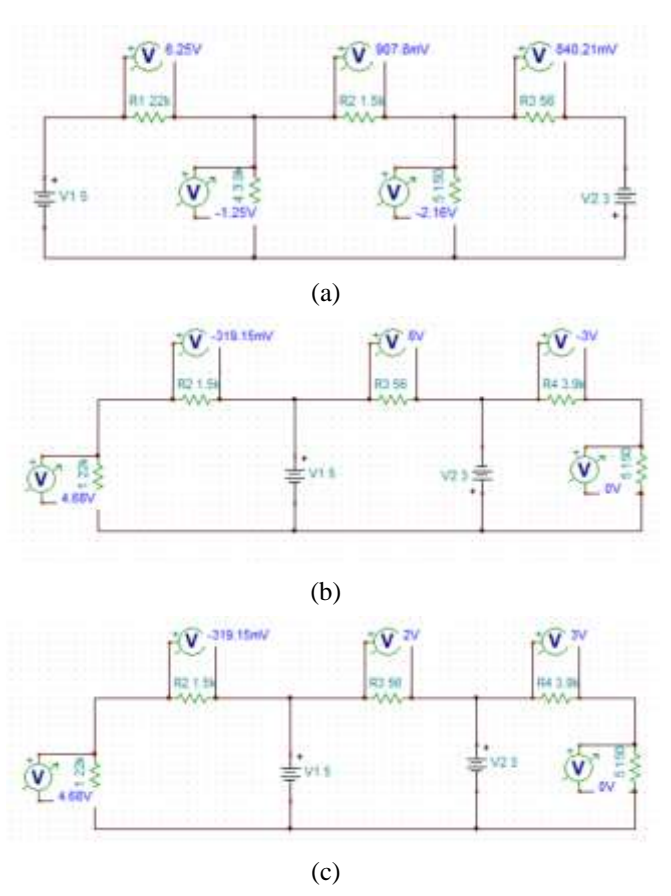

**Gambar 4. Hasil simulasi TINA-TI pada skenario: (a) I, (b) II, (c) III, dan (d) IV**

**Tabel 4. Perbandingan hasil pada skenario II**

| Parameter   | Perhitungan | <b>Simulasi</b> | <b>Eksperimen</b> |
|-------------|-------------|-----------------|-------------------|
| $V_{R_1}$   | 6.25V       | 6,25V           | 5.03V             |
| $V_{R_2}$   | 0,9078V     | $907.8 \, mV$   | $-0.935 V$        |
| $V_{R_3}$   | 0,840V      | 840,21 mV       | $-0.879V$         |
| $V_{R_{A}}$ | $-1,25V$    | $-1,25V$        | 1,207V            |
| $V_{R}$     | $-2,16V$    | $-2,16V$        | 2,15V             |

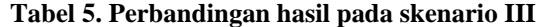

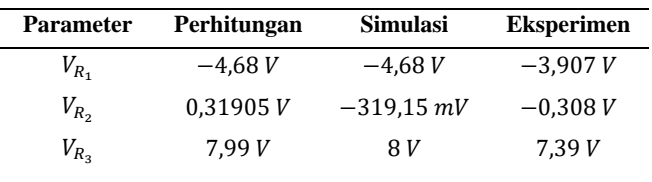

| $V_{R_4}$          | $-2,88V$       | $-3V$ | 2,759V     |
|--------------------|----------------|-------|------------|
| $V_{R_{\epsilon}}$ | $-111.1 \, mV$ |       | 133,6 $mV$ |

**Tabel 6. Perbandingan hasil pada skenario IV**

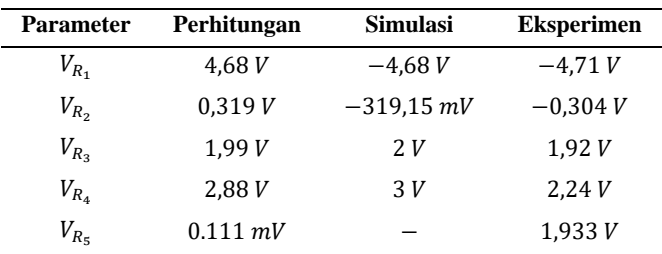

Pada Tabel 5 dan 6,  $V_{R_5}$  bernilai 0V ketika diukur melalui *voltmeter*. Adapun beberapa kemungkinan hal tersebut dapat terjadi diantaranya, simulator mengalami *error* ketika menggunakan alat *voltmeter* yang banyak sehingga dalam aktualisasi pada hasilnya terganggu. Kemungkinan selanjutnya adalah nilai yang muncul pada Skenario III dan Skenario IV kurang dari 0,2V sehingga *voltmeter* pada simulator mendeteksi nilai hanya sebesar 0V*.* Perbandingan perhitungan antara hitung manual dengan eksperimen aktual memiliki perbedaan nilai pada rentang 0,1 - 1,5V, artinya perbandingan akurasi antara nilai pada perhitungan manual dengan eksperimen masih mendekati.

Berdasarkan pengamatan, simulator TINA-TI memiliki fitur-fitur dan komponen yang cukup lengkap, seperti: (1) rangkaian analog seperti: resistor, kapasitor, induktor, transistor, dan sumber daya listrik, serta melakukan simulasi *transient,* simulasi frekuensi. Rangkaian digital untuk menganalisis gerbang logika, *flip-flop, register* dan komponen lainnya. Instrumen *virtual* seperti: *osiloskop virtual*, generator fungsi, *voltmeter*, *amperemeter* dan *instrument* pengukuran lainnya. Simulasi *transient* dan simulasi frekuensi seperti *respons filter*, *osilator*, dan rangkaian lainnya dalam *domain* frekuensi.

Kemudian analisis *DC* seperti menghitung arus, tegangan, dan daya dalam sirkuit. Adapun beberapa kekurangan, yaitu: (1) tidak adanya indikator yang menandakan bahwa simulator menunjukkan perilaku arus dalam rangkaian tertutup seperti mengikuti arah jarum jam atau sebaliknya. Dibandingkan dengan simulator lain seperti PhET [12], maka dari sisi interaktivitas terhadap pengguna *beginner,* TINA-TI dianggap kurang. (2) TINA-TI adalah *software* simulasi yang pada dasarnya untuk pengguna tingkat lanjut atau penelitian profesional seperti proyek Tugas Akhir, Thesis, Disertasi, atau Industri (seperti pada referensi [24], [25], [26], [27]) karena simulator ini menyajikan analisis rangkaian yang kompleks dan memiliki antarmuka pengguna yang kurang interaktif bagi pemula. Mereka yang tidak memiliki pengalaman terhadap rangkaian listrik akan membutuhkan waktu dan usaha untuk mempelajari dan memahami berbagai fitur dan fungsi yang tersedia.

Selanjutnya, (3) Algoritma atau model yang digunakan dalam TINA-TI untuk merepresentasikan perilaku komponen elektronika tidak selalu sepenuhnya akurat yang dapat menghasilkan ketidaktepatan dalam hasil simulasi dibandingkan dengan perhitungan teori maupun eksperimen sebagaimana yang telah dibuktikan pada studi ini. Meskipun gratis, TINA-TI sejauh ini hanya tersedia untuk *platform* sistem operasi tertentu seperti *Windows*, dan mungkin tidak sepenuhnya kompatibel dengan sistem operasi lainnya seperti *MacOS* atau *Linux*, sehingga membatasi aksesibilitas dan ketersediaan perangkat lunak bagi pengguna selain *Windows.*

# V. KESIMPULAN

Telah dilakukan studi tentang pemanfaatan simulator TINA-TI untuk mensimulasikan rangkaian bercabang, dimana dalam kasus ini adalah *Mesh 3 loop.* Pada studi ini, digunakan 4 jenis rangkaian uji yang berbeda. Hasil simulasi dibandingkan dengan eksperimen aktual melibatkan komponen-komponen fisik seperti *project board,* Resistor, Multimeter, dan *Power supply.* Perhitungan juga disediakan sebagai bahan komparasi. TINA-TI dapat digunakan sebagai alternatif simulator untuk rangkaian *Mesh,* akan tetapi terdapat perbedaan dengan perhitungan dan eksperimen. Penelitian lebih lanjut disarankan untuk melakukan reeksperimen dengan lebih cermat dalam melakukan perhitungan, simulasi, dan eksperimen ditambah dengan menguji lebih dari sekali dan diinvestigasi reliabilitasnya menggunakan statistika. Kemudian, menguji rangkaian *Mesh* yang lebih sederhana (misalnya dua *loop* dengan komponen yang sedikit) atau dengan lebih kompleks untuk mengetahui sejauhmana kapabilitas dari TINA-TI.

# UCAPAN TERIMAKASIH

Penulis mengucapkan terimakasih kepada rekan-rekan prodi S1 Sistem Telekomunikasi sebagai berikut: *Khalifah Audya Eka Putri, Annisa Anjani, Aziz Nurhidayat, Muhammad Rihan*, yang telah membantu dalam menyediakan *draft*  artikel versi awal berdasarkan laporan praktikum. Artikel ini merupakan versi *upgrading* dari laporan tersebut dan disesuaikan agar lebih *scientific.*

## REFERENSI

- [1] N. A. Wulandaru, "Analisis Pemahaman Konseptual Materi Larutan Elektrolit dan Non Elektrolit Siswa Kelas X IPA SMAN 9 Malang," Skripsi, Universitas Negeri Malang, Malang, 2015. Available: http://karyailmiah.um.ac.id/index.php/kimia/article/view/41174
- [2] D. Sepriani, "Pengembangan Multimedia Pembelajaran Menginstalasi Perangkat Jaringan Lokal Pada Mata Pelajaran Produktif Kelas X SMK Program Keahlian Teknik Komputer Jaringan," Skripsi, Universitas Negeri Malang, Malang, 2015. Available: http://karyailmiah.um.ac.id/index.php/TE/article/view/39910
- [3] S. Fuada *et al.*, "Analisis Rangkaian Pembagi Tegangan dan Perbandingan Hasil Simulasinya Menggunakan Simulator Offline," *CIRCUIT: Jurnal Ilmiah Pendidikan Teknik Elektro*, vol. 6, no. 1, pp. 28–46, Feb. 2022, doi: 10.22373/crc.v6i1.11200.
- [4] M. S. D. Utomo *et al.*, "Analisis Perhitungan Teori dengan Menggunakan Variasi Simulator Online pada Rangkaian Pembagi Tegangan," *Telecommunications, Networks, Electronics, and Computer Technologies (TELNECT)*, vol. 1, no. 2, pp. 61–70, Oct. 2021.
- [5] A. V. Mancharkar, "Performance Comparison of Astable Multivibrator Circuit Using Various Circuit Designing SPICE Softwares," *Online International Interdisciplinary Research Journal*, vol. 3, no. November, pp. 87–94, 2013.
- [6] T. Vince, D. Čižmárik, J. Dziak, D. Mamchur, I. Anna, and N. Vitalii, "A Comparative Analysis of Transient Analysis Results for DC-DC Regulator in PSpice, Tina, and LTspice," in *2023 IEEE 5th International Conference on Modern Electrical and Energy System (MEES)*, Kremenchuk, Ukraine: IEEE, Sep. 2023, pp. 1–6. doi: 10.1109/MEES61502.2023.10402513.
- [7] R. Hossain, M. Ahmed, H. U. Zaman, and Mohd. A. Nazim, "A comparative study of various simulation software for design and analysis of operational amplifier based integrator circuits," in *2017 8th Annual Industrial Automation and Electromechanical Engineering Conference (IEMECON)*, Aug. 2017, pp. 278–282. doi: 10.1109/IEMECON.2017.8079604.
- [8] F. Asadi, *Electric and Electronic Circuit Simulation using TINA-TI®*. New York: River Publishers, 2022. doi: 10.1201/9781003332794.
- [9] A. W. Anggraini and S. Dwiyanti, "Penerapan Video Tutorial Make Up Pada Pelatihan Make Up Foto Casual di CV. Indo Creative Entertainment," *Jurnal Tata Rias*, vol. 6, no. 1, pp. 99–107, Jan. 2017.
- [10] M. A. Kautsar *et al.*, "Performance evaluation of various electronic circuit online & offline simulators: Case study of voltage divider," *AIP Conference Proceedings*, vol. 2646, no. 1, Apr. 2023, doi: 10.1063/5.0112634.
- [11] S. Fuada *et al.*, "Studi EasyEDA sebagai Alternatif Simulator Rangkaian Listrik: Pengujian pada Rangkaian Mesh dan Pembuktiannya dengan Eksperimen Aktual," *ALINIER: Journal of Artificial Intelligence & Applications*, vol. 4, no. 2, pp. 79–90, Nov. 2023, doi: 10.36040/alinier.v4i2.6935.
- [12] S. Fuada *et al.*, "Can PhET simulate basic electronics circuits for undergraduate students?," *Jurnal Infotel*, vol. 15, no. 1, pp. 97–110, Feb. 2023, doi: 10.20895/infotel.v15i1.861.
- [13] H. M. Fitriah, S. Fuada, I. Ahmayani, N. S. Amril, Z. Murni, and N. F. Jannah, "Pemanfaatan Simulator Simulide Sebagai Simulasi Rangkaian Mesh 2 Loop Disertai Pembuktian dengan Praktikum Real," *ELECTRA : Electrical Engineering Articles*, vol. 4, no. 1, pp. 33–43, Sep. 2023, doi: 10.25273/electra.v4i1.17143.
- [14] M. D. Ilham, E. Kurniadi, and F. Huriawati, "Kesalahan Siswa dan Mahasiswa dalam Menyelesaikan Soal Rangkaian Listrik Sederhana: Studi Pemahaman Terhadap Hukum Ohm, dan Hukum I & II Kirchhoff," in *Prosiding SNPF*, Madiun, Indonesia: Program Studi Pendidikan Fisika, FKIP, UNIVERISTAS PGRI Madiun, Jul. 2022, pp. 1–11. Accessed: Mar. 22, 2024. [Online]. Available: http://prosiding.unipma.ac.id/index.php/SNPF/article/view/2 604
- [15] S. Fuada, *Elektronika Dasar untuk Mahasiswa Teknik Telekomunikasi: Pendekatan Praktik Secara Virtual*, 2nd ed. Tanggerang, Banten, Indonesia: Media Edukasi Indonesia, 2021.
- [16] R. L. Boylestad, *Introductory Circuit Analysis*, 13th ed. Harlow, England: Pearson Education Limited, 2016.
- [17] T. S. Rathore, "Identifying the Loops in Mesh Analysis," *IETE Journal of Education*, vol. 56, no. 2, pp. 55–58, Jul. 2015, doi: 10.1080/09747338.2015.1074057.
- [18] S. Fuada, "Proposed An Intelligent System for Electricity Theft Detector at Smart City Scenarios," *International Journal of Applied Power Engineering (IJAPE)*, vol. 5, no. 1, pp. 51–58, Apr. 2016, doi: 10.11591/ijape.v5.i1.pp51-58.
- [19] M. D. L. Rumlus, T. Widjajanti, and R. Hilum, "Penerapan Hukum Kirchoff Pada Rangkaian Ekuivalen Untuk Memperoleh Persamaan Telegraf," *1*, vol. 16, no. 2, pp. 66– 73, Dec. 2020, doi: 10.30862/jn.v16i2.110.
- [20] A. Rosman, R. Risdayana, E. Yuliani, and V. Vovi, "Karakteristik Arus Dan Tegangan pada Rangkaian Seri dan Rangkaian Paralel dengan Menggunakan Resistor,"

*d'ComPutarE: Jurnal Ilmiah Information Technology*, vol. 9, no. 2, pp. 40–43, Feb. 2020.

- [21] G. W. Jaya and S. V. Aponno, "Kajian Teori Arus Listrik dan Daya Listrik Pada Rangkaian Resistor Seri dan Paralel Berdasarkan Jumlah Resistor yang Digunakan," *ORBITA: Jurnal Kajian, Inovasi dan Aplikasi Pendidikan Fisika*, vol. 9, no. 1, pp. 87–93, May 2023, doi: 10.31764/orbita.v9i1.13739.
- [22] M. Putri, A. Ramadhan, and S. Novalianda, "Desain dan Pengujian Rangkaian Kombinasi Seri-Paralel menggunaan Multisim 14.0," in *Prosiding Seminar Nasional Teknik (Semnastek) UISU 2021*, Medan: Universitas Islam Sumatra Utara, Aug. 2021, pp. 238–241. Accessed: May 25, 2023. [Online]. Available: https://jurnal.uisu.ac.id/index.php/semnastek/article/view/41 73
- [23] P. Pujayanto and F. F. Haryani, "Analisis Kesalahan Mahasiswa Pada Pemahaman Soal Tentang Rangkaian Listrik Arus Searah Berdasarkan Newman's Error Analysis (NEA)," *Jurnal Sains Edukatika Indonesia (JSEI)*, vol. 4, no. 2, pp. 15–19, Jan. 2023.
- [24] S. Fuada, T. Adiono, A. P. Putra, and Y. Aska, "Noise Analysis in VLC Optical Link based Discrette OP-AMP Trans-impedance Amplifier (TIA)," *TELKOMNIKA (Telecommunication Computing Electronics and Control)*, vol. 15, no. 3, pp. 1012–1021, Sep. 2017, doi: 10.12928/telkomnika.v15i3.5737.
- [25] S. P. M. Bhai and D. N. Gaonkar, "Design of binary search ADC using N comparators," in *2016 IEEE First International Conference on Control, Measurement and Instrumentation (CMI)*, Kolkata, India: IEEE, Jan. 2016, pp. 499–502. doi: 10.1109/CMI.2016.7413798.
- [26] S. Fuada, "Design and Implementation of Analog Front-End Transceiver Module for Visible Light Communication System," Master Thesis, Department of Electrical Engineering, School of Electrical Engineering and Informatics (SEEI), Bandung, Indonesia, 2017.
- [27] T. Xue *et al.*, "Design and simulation of DC regulated circuit for current source input type based on Tina-TI," *J. Phys.: Conf. Ser.*, vol. 1750, no. 1, p. 012011, Jan. 2021, doi: 10.1088/1742-6596/1750/1/012011.

LAMPIRAN

| Perhitungan untuk Skenario II                          |
|--------------------------------------------------------|
| Loop 1                                                 |
| $-5 + I_1 + I_1 R_1 + I_1 R_4 - I_2 R_4 = 0$           |
| $-5 + 22.000I_1 + 3.900I_1 - 3.900I_2 = 0$             |
| $22.000I_1 + 3.900I_1 - 3.900I_2 = 5$                  |
| $25.900I_1 - 3.900I_2 = 5(1)$                          |
|                                                        |
| Loop 2                                                 |
| $I_2R_4 - I_1R_4 + I_2R_2 + I_2R_5 - I_3R_5 = 0$       |
| $3.900I_2 - 3.900I_1 + 1.500I_2 + 150I_2 - 150I_3 = 0$ |
| $5.550I_2 - 3.900I_1 - 150I_3 = 0$ (2)                 |
|                                                        |
| Loop 3                                                 |
| $I_3R_5 - I_2R_5 + I_3R_3 - 3V = 0$                    |
| $150I_3 - 150I_2 + 56I_3 - 3 = 0$                      |
| $206I_2 - 150I_2 = 3(3)$                               |
|                                                        |
| Persamaan:                                             |
| $25.900I_1 - 3.900I_2 + 0I_3 = 5(1)$                   |
| $-3.900I_1 + 5.550I_2 + 150I_3 = 0(2)$                 |
| $0I_1$ - 150 $I_2$ + 206 $I_3$ = 3(3)                  |

Mencari nilai determinan

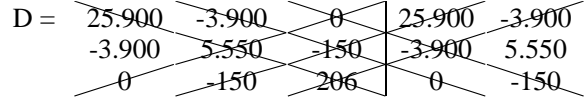

 $= (25.900 \times 5.550 \times 206) + (-3.900 \times -150 \times 0) + (0 \times -150 \times 0)$  $3.900 \times -150$  – ( $-3.900 \times -3.900 \times 206$ ) – (25.900  $\times$  ( $-150$ )  $\times$  $(-150)$ ) –  $(0 \times 5.550 \times 0)$  $=(29.611.470.000) + (0) + (0) - (3.133.260.000) (582.750.000) - (0)$  $= 25.895.460.000$ 

Mencari nilai  $D<sub>x</sub>$  sebagai arus yang mengalir pada *loop* 1

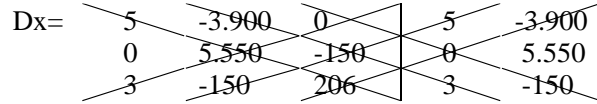

 $= (5 \times 5.550 \times 206) + ((-3.900) \times (-150) \times 3) + (0 \times 0 \times (-750) \times 3)$  $(150)) - ((-.3.900) \times 0 \times 206) - (5 \times (-150) \times (-150)) - (0 \times$  $5.550 \times 3$  $= (5.716.500) + (1.755.000) + (0) - (0) - (112.500) - (0)$  $= 7.359.000$ 

 $Dx$  $\overline{D}$  $=\frac{7.359.000}{35.005,460.000}$  $\frac{13588000}{25.895.460.000} = 0,2841810881$ 

Mencari nilai  $D<sub>y</sub>$  sebagai arus yang mengalir pada *loop* 2

Dy= 25.900 5 0 25.900 5 -3.900 0 -150 -3.900 0 0 3 206 0 3

 $=(25.900 \times 0 \times 206) + (5 \times (-150) \times 0) + (0 \times (-3.900) \times 3)$  $- (5 \times (-3.900) \times 206) - (25.900 \times (-150) \times 3) - (0 \times 0 \times 0)$  $= (0) + (0) + (0) - (-4.017.000) + (-11.655.000) - (0)$  $= -15.672.000$ 

 $D y$ D  $=\frac{-15.672.000}{35.005,460.00}$  $\frac{-15.672.000}{25.895.460.000} = -0,605202611$ 

Mencari nilai sebagai arus yang mengalir pada *loop* 3

Dz= 25.900 -3.900 5 25.900 -3.900 -3.900 5.550 0 -3.900 5.550 0 -150 3 0 -150

 $=(25.900 \times 5.550 \times 3) + (-3.900 \times 0 \times 0) + (5 \times (-3.900) \times$  $(-150)) - ((-3.900) \times (-3.900) \times 3) - (25.900 \times 0 \times (-150) (5 \times 5.550 \times 0)$  $= (431.235.000) + (0) + (2.925.000) - (45.630.000) - (0) -$ (0)  $= 388.530.000$ 

Dz D  $=\frac{388.530.000}{35.005,460.000}$  $\frac{388.330.000}{25.895.460.000} = 15,0037883088$ 

Mencari  $I_4$  dan  $I_5$ 

 $I_4 = I_1 - I_2 = -0.321021523$ 

 $I_5 = I_2 - I_3 = -14,3985857$ 

Mencari nilai tegangan pada masing - masing resisitor

 $VR_1 = I_1 \times R_1 = 0,2841810881 \times 22k = 6,25V$  $VR_2 = I_2 \times R_2 = -0,605202611 \times 1,5k = 907,8 mV$  $VR_3 = I_3 \times R_3 = 15,003 \times 0,056 = 0,8402V \approx 840mV$  $VR_4 = I_4 \times R_4 = -0.321021523 \times 3.9k = -1.25V$  $VR_5 = I_5 \times R_5 = -14,3985857 \times 0,15 = -2,16V$ 

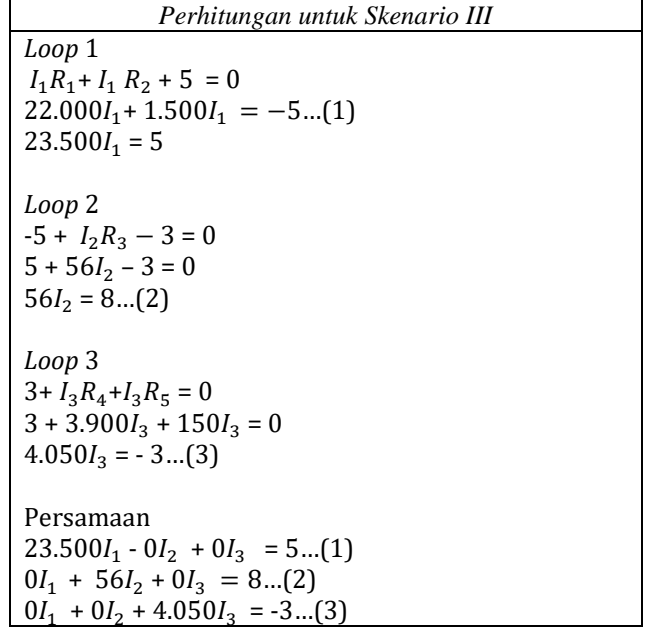

Mencari nilai determinan

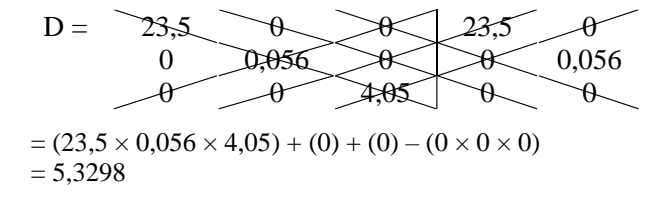

Mencari nilai  $D<sub>x</sub>$  sebagai arus yang mengalir pada *loop* 1

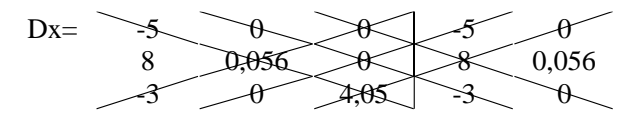

 $= (-5 \times 0.056 \times 4.05) + (0 \times 0 \times (-3)) + (0 \times 8 \times 0) - (0 \times 8 \times 1)$  $4,05$  + ((-5) $\times$  0  $\times$  0) +  $(0 \times 0.056 \times 3)$  $= -1.1134$ 

DX  $\frac{DX}{D} = \frac{-1,1134}{5,32998}$  $\frac{1,1131}{5,32998} = -0,21127$ 

Mencari nilai  $D_v$  sebagai arus yang mengalir pada *loop* 2

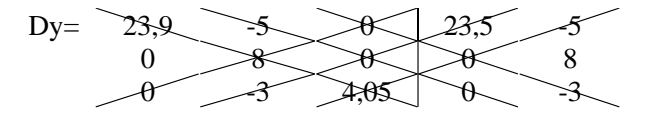

Page 15

 $=(23,5 \times 8 \times 4,05) + (-5 \times 0 \times 0) + (0 \times 0 \times -3) - (-5 \times 0 \times$  $4,05$ ) +  $(23,5 \times 0 \times -3)$  +  $(0 \times 8 \times 0)$  $= 761,4$ DY  $\frac{DY}{D} = \frac{761,4}{5,3298}$  $\frac{1}{5,3298}$  = 142,857

Mencari nilai sebagai arus yang mengalir pada *loop* 3

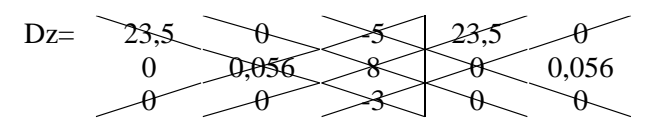

 $= (23.5 \times 0.056 \times -3) + (0 \times 8 \times 0) + (-5 \times 0 \times 0) - (0 \times 0 \times 0)$  $(-3) + (23.5 \times 8 \times 0) + (-5 \times 0.056 \times 0)$  $= -3,948$ DZ  $\frac{DZ}{D} = \frac{-3,948}{5,3298}$  $\frac{3,3298}{5,3298} = -0,7407$ 

Mencari nilai tegangan pada masing - masing resisitor

 $VR_1 = I_1 \times R_1 = -0.2127 \times 22 = -4.679V$  $VR_2 = I_1 \times R_2 = -0,2127 \times 1,5 = 0,31905$  V  $VR_3 = I_2 \times R_3 = 0142,857 \times 0,056 = 7,99$  V  $VR_4 = I_3 \times R_4 = -0.7407 \times 3.9 = -2.88$  V  $VR_5 = I_3 \times R_5 = -0,7407 \times 0,15 = -0,111 \text{ V}$ 

*Perhitungan untuk Skenario IV Loop* 1  $I_1 R_1 + I_1 R_2 + 5 = 0$  $22.000 I_1 + 1.500I_1 + 5 = 0$ 23.000  $I_1$  =  $-$  5...(1) *Loop* 2  $-5 + I_2 R_3 + 3 = 0$  $5 + 56 I_2 + 3 = 0$  $56I_2 - 2 = 0$  $56I_2 = 2...(2)$ *Loop* 3  $-3 + I_3R_4 + I_3R_5$  $-3 + 3.900I_3 + 150I_3$  $4.050I_3 = 3...(3)$ Persamaan  $23.000I_1 + 0I_2 + 0I_3 = -5...(1)$  $0I_1 + 56I_2 + 0I_3 = 2$  ...(2)  $0I_1 + 0I_2 + 4.050I_3 = 2$  ...(2)

Mencari nilai determinan

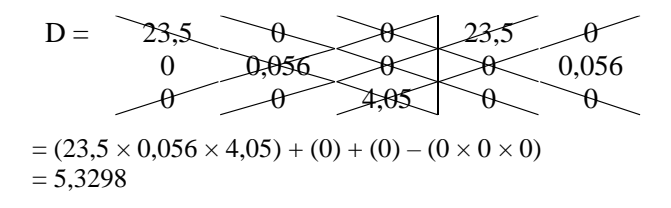

Mencari nilai  $D_x$  sebagai arus yang mengalir pada *loop* 1

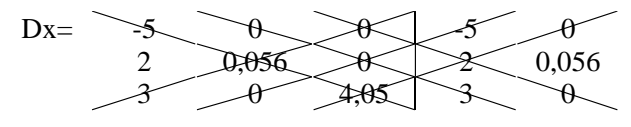

 $= (-5 \times 0.056 \times 4.05) + (0) + (0) - ((0) \times 0 \times 0)$  $=-1,134$  $D\chi$  $\frac{5x}{D} = \frac{-1,134}{5,3298}$  $\frac{1}{5,3298} = 0,21276$ 

Mencari nilai  $D<sub>y</sub>$  sebagai arus yang mengalir pada *loop* 2

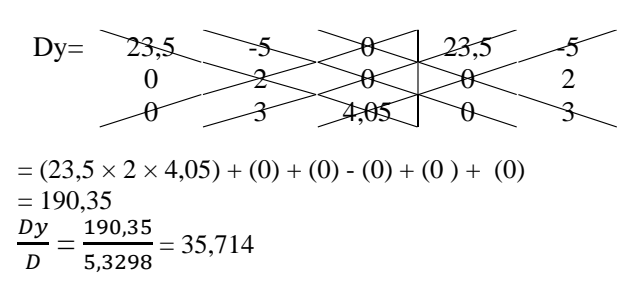

Mencari nilai sebagai arus yang mengalir pada *loop* 3

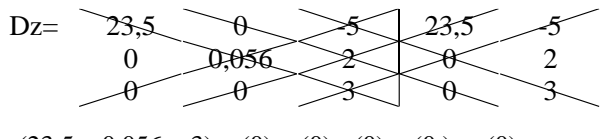

 $=(23,5\times0,056\times3)+(0)+(0)-(0)-(0)+(0)$  $=$ 3,948 Dz  $rac{Dz}{D} = \frac{3,948}{5,3298}$ 5,3298  $= 0,74074$ 

Mencari nilai tegangan pada masing - masing resisitor

 $VR_1 = I_1 \times R_1 = 0.21276 \times 22 = 4.68$  V  $VR_2 = I_1 \times R_2 = 0.21276 \times 1.5 = 0.319$  V  $VR_{3} = I_{2} \times R_{3} = 35,714 \times 0,056 = 1,99 V$  $VR_4 = I_3 \times R_4 = 0.74074 \times 3.9 = 2.88 V$  $VR_5 = I_3 \times R_5 =$  = 0,74074  $\times$  0,15 = 0,111 V